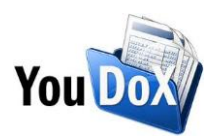

## **Come collegare il tuo conto PayPal a YouDOX**

Cinque semplici step per collegare il tuo conto PayPal a YouDOX e iniziare a ricevere pagamenti elettronici per le tue fatture, accedendo a commissioni fra le più vantaggiose sul mercato.

1. Dalla dashboard principale di YouDOX accedi alla sezione "Modifica anagrafica", posizionati sulla sezione "**Abilita YouDOX Pay**", attiva il flag evidenziato e selezione "Continua" nel messaggio che visualizzerai.

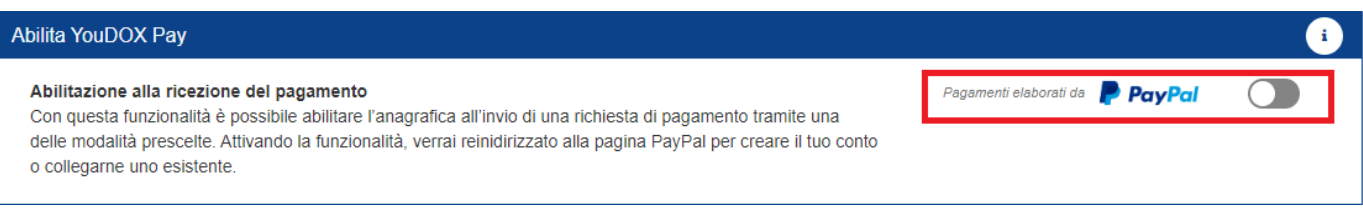

2. Ora verrai indirizzato sul sito PayPal e inizierà la procedura per collegare il tuo conto PayPal a YouDOX. **Se non hai già un conto PayPal, la creazione è gratuita e al seguente link trovi una video guida su come crearlo in pochi semplici step** [https://www.youtube.com/watch?v=nurq1ry\\_dU8.](https://www.youtube.com/watch?v=nurq1ry_dU8)

Inserisci la tua email, seleziona il paese di riferimento e conferma cliccando su "Next".

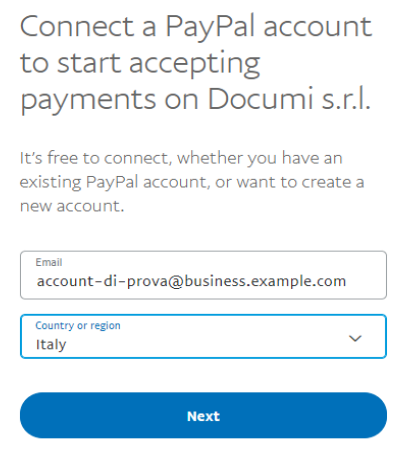

Effettua il **login** con le tue credenziali PayPal.

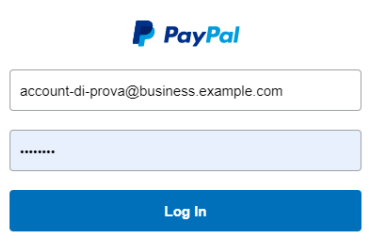

Having trouble logging in?

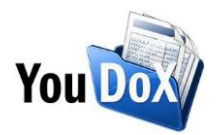

3. Clicca su "Accetta e continua" per collegare il tuo conto PayPal a YouDOX.

## Consenti a PayPal di collegare il tuo conto a Documi s.r.l.

Affinché PavPal funzioni correttamente sul tuo sito. Documi s.r.l. ha bisogno della tua autorizzazione.

Autorizzi Documi s.r.l. a:

- o Usare PayPal per elaborare i pagamenti dei tuoi clienti.
- o Avviare la procedura per autorizzare e riscuotere i pagamenti dei tuoi clienti.
- o Ricercare e accedere ai dettagli delle transazioni corrispondenti.
- o Emettere un rimborso per una transazione specifica.
- o Consentire a Documi s.r.l. di gestire le contestazioni e i chargeback PayPal e a Documi s.r.l. di fornire eventuali dati e documenti di supporto a PayPal per mio conto. Accetto che PayPal si basi esclusivamente sui dati e i documenti forniti da Documi s.r.l. per risolvere la contestazione o il chargeback. Trattare le decisioni di Documi s.r.l. a favore dei tuoi acquirenti in contestazioni valutate da Documi s.r.l., da utilizzare come base per stornare pagamenti a tuo favore.
- o Condividere i dati della tua contestazione PayPal con Documi s.r.l., dati che vengono gestiti nel Centro risoluzioni PayPal.
- o Accedere alle tue email e alle informazioni sulla tua posizione allo scopo di collegare il conto PayPal per l'integrazione.
- o Bloccare e sbloccare denaro per tuo conto in conformità alle regole di Documi s.r.l..

Leggi altre informazioni sulle autorizzazioni

Puoi revocare tali autorizzazioni in qualsiasi momento nella sezione "Impostazioni".

Accetta e continua

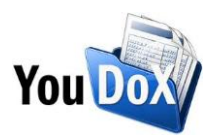

4. L'account è collegato, **sei pronto a ricevere pagamenti elettronici per le tue fatture** via PayPal o carta di credito!

A conferma del buon esito visualizzerai un messaggio di benvenuto e potrai tornare su YouDOX cliccando su "**Torna su DocuMI s.r.l**."

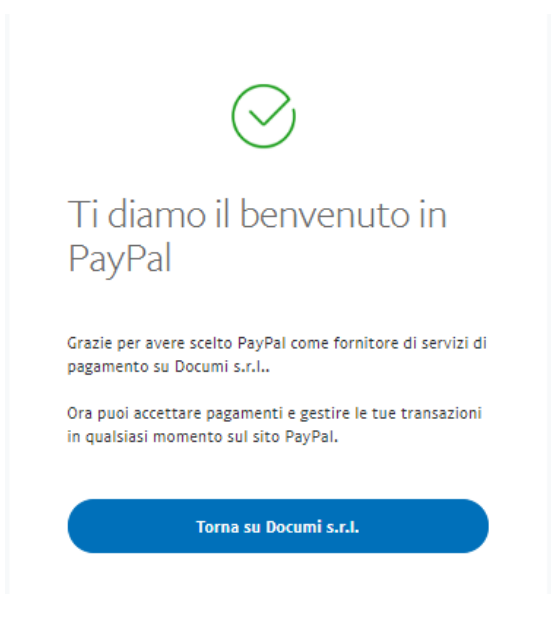

5. Hai collegato correttamente il tuo conto PayPal a YouDOX e nella sezione "Abilita YouDOX Pay" vedrai il flag attivo.

Verifica il tuo **Stato abilitazione**: se visualizzi il solo messaggio "**Abilitazione completata**" il collegamento è avvenuto in modo completo e corretto. Qualora visualizzassi altri messaggi segui le istruzioni per completare l'abilitazione.

N.B. Se desideri accedere alle **commissioni esclusive** per gli utenti YouDOX, **pari all'1,2%+ quota fissa**, ricordati di attivare la voce "**Ricevi pagamenti solo con carta di credito**".

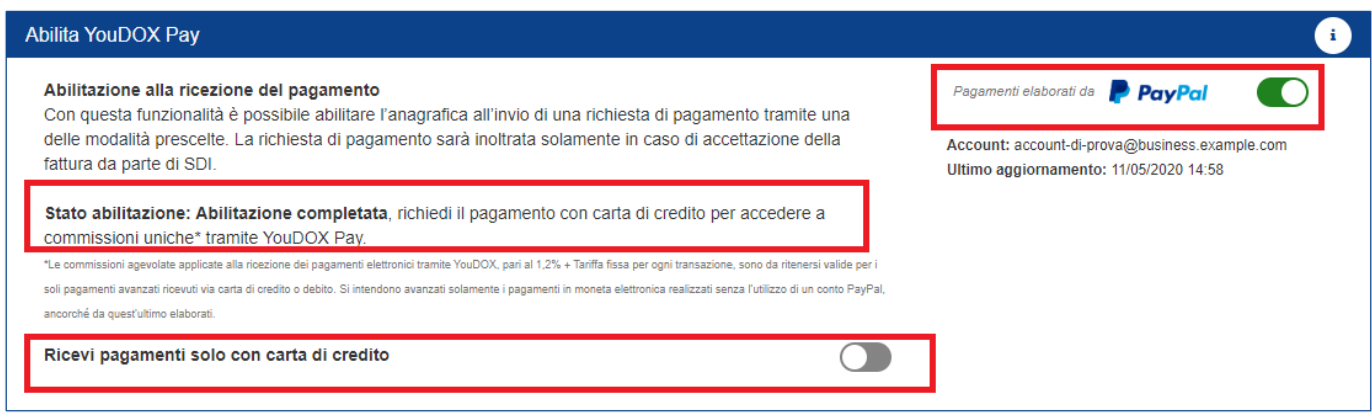